<span id="page-0-0"></span>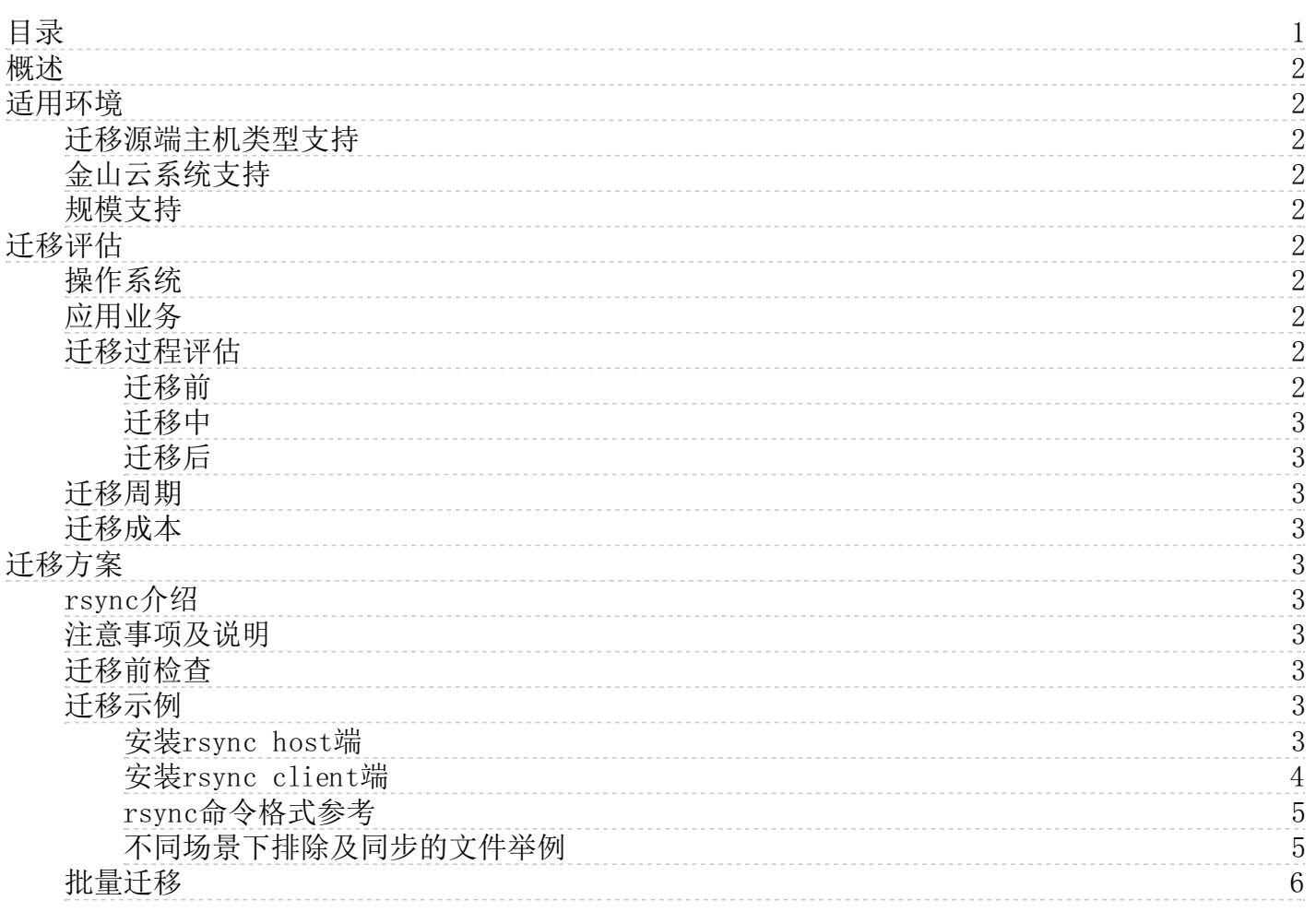

# <span id="page-1-10"></span><span id="page-1-0"></span>概述

企业IT进入云架构以后,随着公有云成为越来越多客户的选择,云迁移成为必不可少的服务。本章节内容针对Linux环境下服 务迁移至金山云裸金属服务器进行介绍。

目前Linux系统的迁移方式有很多,如DD工具镜像制作、rsync备份工具等,也有基于开源优化的迁移工具或购买第三方工具。

金山云推荐使用rsync工具实现主机服务的迁移,大致流程如下:

1. 熟悉rsync使用方法,了解相关参数,提前做好测试验证。

有关rsync的详细介绍,请参[见rsync官网](https://rsync.samba.org/documentation.html)。

2. 评估迁移时间/成本,制定迁移计划。

有关评估方法的详细介绍,请参[见迁移评估](https://docs.ksyun.com/documents/27861)。

- 3. 进行迁移。关于各场景迁移方案的详细介绍,请参[见迁移方案](https://docs.ksyun.com/documents/27866)。
	- 首次迁移,默认为源服务器的全量数据做迁移。完成一次全量迁移后,若源服务器数据有变化,则多次执行rsync 进行增量迁移。如果服务器数量为十台以上,建议制作脚本进行批量迁移。
	- 如果源服务器所在网络与金山云目标地域的VPC网络已经内网打通,建议使用高效稳定的内网迁移。
- 4. 迁移后验证相关服务是否启动正常。

# <span id="page-1-1"></span>适用环境

# <span id="page-1-2"></span>迁移源端主机类型支持

理论上支持源端为虚拟机、云主机、物理机等不同类型的迁移。

# <span id="page-1-3"></span>金山云系统支持

CentOS 6、CentOS 7、Ubuntu 14、Ubuntu 16、Ubuntu 18、Debian 8、Fedora 20

# <span id="page-1-4"></span>规模支持

rsync迁移支持大批量迁移任务,用户可结合自动化工具,如ansible、puppet实现批量迁移操作任务。

# <span id="page-1-5"></span>迁移评估

在开始迁移之前,需要先评估业务内容、迁移时间和成本等因素,制定迁移计划。

本文介绍需要评估的几大因素。

# <span id="page-1-6"></span>操作系统

用户可根据预迁移操作系统的发行版本、内核版本综合考虑迁移方式或升级方式。

对于希望借助迁移顺带更换操作系统大版本的用户,需要结合业务的际情况,选择重建或只对数据部分做迁移。本节不再作详 细介绍。

### <span id="page-1-7"></span>应用业务

业务暂停问题: 如果有数据库等大型服务应用, 如Oracle、SQLServer、MongoDB、MySQL和Docker, 可以考虑暂停服务应用 再进行迁移。如果不能暂停业务,迁移时可以先将服务应用数据目录排除,待服务器迁移完成后,再同步数据库的数据。 大数据量问题: 如果有大量或海量数据文件,可以先使用rsvnc只迁移服务器应用环境,同时评估是否需要使用高速云通道 或离线迁移设备等专用大数据量传输方案,以获得更好的迁移传输速度。 软件授权问题: 评估源系统需要授权的软件在迁移后是否需要重新授权。 网络配置问题: 迁移后公网IP会发生变化,需评估是否会影响原业务。

#### <span id="page-1-8"></span>迁移过程评估

<span id="page-1-9"></span>迁移前

本地网络运营商流量限制,建议与网络运营商协调确认,或者在rsync中配置传输带宽上限。

是否需要进行批量迁移,如需批量迁移,需要进行所有服务器环境调研和确认,主要包含相关服务器系统版本、所装软件及运 行环境、相关自定义配置等检查。

### <span id="page-2-0"></span>迁移中

是否需要进行迁移进度日志统计分析。

### <span id="page-2-1"></span>迁移后

迁移后系统批量验证。

### <span id="page-2-2"></span>迁移周期

迁移周期与迁移服务器数量和实际数据量成正比,建议您根据实际迁移测试演练进行评估。 迁移周期主要分为迁移前、迁移中、迁移后3部分,各阶段所需时间如下: 迁移前所需时间 迁移前时间 = 迁移条件准备时间 迁移条件准备时间视实际情况而定。 迁移中所需时间 迁移中时间 = 数据传输时间 数据传输时间 = 实际数据量/实际网速 迁移后所需时间 迁移后时间 = 迁移后系统增量同步时间(可选)+ 系统配置验证时间 系统增量同步时间 = 实际增量数据量/实际网速 系统配置验证时间视实际情况而定。

# <span id="page-2-3"></span>迁移成本

迁移成本主要为用户的网络传输流量费用及存储费用;若使用其他方式,如高速云通道或离线迁移设备,则迁移成本主要为基 础设施及服务搬运等相关费用。

# <span id="page-2-4"></span>迁移方案

# <span id="page-2-5"></span>r sy n c介绍

rsync软件适用于Unix/Linux/Windows等多种操作系统平台,是一款开源的、快速的、多功能的、可实现全量及增量的本地或 远程数据同步备份的优秀工具。并且可以不进行改变原有数据的属性信息,实现数据的备份迁移。

rsync支持本地复制和远程复制。支持采用SSH协议远程同步复制,也可以采用Daemon守护进程的方式进行同步复制。

首次执行时rsync会全量同步,之后只做数据增量同步复制。rsync在传输数据的过程中可以实行压缩及解压缩操作,因此可以 使用更少的带宽。rsync提供了大量的参数来控制其行为的各个方面,并且允许非常灵活的方式来实现文件的传输复制。它以 其Delta-transfer算法闻名。

本节介绍如何基于rsync daemon模式实现Linux主机迁移,用户可自主完成上云迁移服务。

#### <span id="page-2-6"></span>注意事项及说明

- 迁移源和目的端系统类型及版本必须一致。
- rsync host是数据同步的源端,rsync client是数据同步的目标端。
- rsync daemon监听默认端口为873。
- rsync daemon以C/S模式运行。

# <span id="page-2-7"></span>迁移前检查

- 对于CentOS系统,确保iptables/firewalld为关闭状态;对于Ubuntu系统,确保ufw为关闭状态。
- 对于CentOS系统,确保SELlinux为关闭状态。
- 关闭NetworkManager。
- 必须开启sshd服务。
- 在rsync client端,通过bandlimit设置传输带宽大小。

# <span id="page-2-8"></span>迁移示例

#### <span id="page-2-9"></span>安装rsync ho st端

1. 查看rsync安装包。

# rpm -qa rsync rsync-3.0.6-12.el6.x86\_64

2. 安装rsync。

系统默认已安装rsync软件包。如果查看发现没有安装rsync, CentOS系统使用yum安装, Ubuntu系统使用apt-get安装。

# yum install rsync -y # sudo apt-get install rsync

```
3. 生成rsyncd.conf配置文件。(注:复制以下文件时删掉后端的注释内容。)
```

```
# vim /etc/rsyncd.conf
                           # 用户远端的命令使用rsync访问共享目录<br># 用户组
gid = rootuse chroot = no # 安全相关
max connections = 20 <br>timeout = 900 <br># 超时时间
timeout = 900<br>port = 873# 监听端口
pid file = /var/run/rsyncd.pid # 进程对应的进程号文件
lock file = /var/run/rsyncd.lock # 锁文件
log file = /var/log/rsyncd.log # 日志文件<br>ignore errors # 忽略错误
ignore errors # 忽略错误
read only = false
hosts allow = 172.16.1.0/24 # 允许连接的服务器, 允许所有直接填*
hosts deny = 0.0.0.0/32 # 后勤组连接的服务器
auth users = root # 虚拟用户
secrets file = /etc/rsync.password # 虚拟用户对应的用户和密码文件
[migrate] #模块名称
path = / # 服务端提供访问的目录
```
4. 根据配置文件rsyncd.conf中的auth users参数配置远程连接帐户,并根据secrets file参数生成密码文件。

# echo " root:<Your Password>" > /etc/rsync.password

#### 5. 为密码文件配置权限。

# chmod 600 /etc/rsync.password # ls -l /etc/rsync.password -rw------- 1 root root 20 Nov 15 23:35 /etc/rsync.password

6. 启动rsync服务并检查。

# rsync --daemon # ps -ef | grep rsync|grep -v grep  $\#$  1sof  $-i:873$ 

#### <span id="page-3-0"></span>安装rsync cl ient端

1. 查看rsync安装包。

# rpm -qa rsync rsync-3.0.6-12.el6.x86\_64

2. 安装rsync。 系统默认已安装rsync软件包。如果查看发现没有安装rsync, CentOS系统使用yum安装, Ubuntu系统使 用apt-get安装。

# yum install rsync -y # sudo apt-get install rsync

3. 生成连接服务器需要的密码文件。

# echo "<Your Password>" > /etc/rsync.password

#### 4. 为密码文件配置权限。

# chmod 600 /etc/rsync.password # ls -1 /etc/rsync.password -rw------- 1 root root 7 Nov 15 23:48 /etc/rsync.password

5. 同步示例: 在client端, 先执行排除文件的命令, 再执行包含文件的命令。

# rsync -avuPH --progress --password-file=/etc/rsync.password \ --bwlimit=1000000 --exclude-from=/etc/rsync\_excludes\_linux.txt \ root@<rsync host server ip>::migrate /

其中rsync\_excludes\_linux.txt的内容请参考[不同场景下排除及同步的文件举例。](#page-1-10)

```
# rsync -avPH --progress --password-file=/etc/rsync.password \
--files-from= rsync_includes_linux.txt \
root@<rsync host server ip>::migrate
```
其中rsync\_includes\_linux.txt的内容请参考[不同场景下排除及同步的文件举例。](#page-1-10) 注:对于不同迁移源端,需要根据实际系统的情况增加或修改exclude文件内容。

#### <span id="page-4-0"></span>rsync命令格式参考

rsync 选项 源文件 目标目录(本地) rsync 选项 源文件 用户名@host: 目标目录(本地文件同步到远程目录,SSH模式) rsync 选项 用户名@host: 源文件 目标目录(远程目录同步到本地,SSH模式) rsync 选项 源文件 用户名@host:: 目标目录(本地文件同步到远程目录,Daemon模式) rsync 选项 用户名@host:: 源文件 目标目录(远程目录同步到本地,Daemon模式)

#### <span id="page-4-1"></span>不同场景下排除及同步的文件举例

#### 【Cento s】裸金属服务器之间迁移场景

裸金属服务器 ——> 裸金属服务器

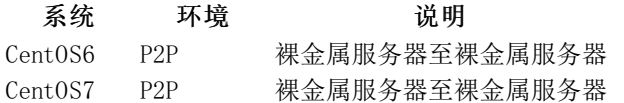

rsync同步剔除文件及目标内容如下:

—————————————rsync\_excludes\_linux.txt————————————  $/\,\mathrm{sys}/*$ /proc/\* /boot/\* /dev/\* /lost+found/\* /lib/modules /etc/default/grub /etc/mtab /etc/fstab /etc/sysconfig/network-scripts/ifcfg-eth0 /etc/rc.d/init.d/NetworkManager /etc/systemd/system/cloud-init.target.wants/\* /etc/systemd/system/dbus-org.freedesktop.nm-dispatcher.service /etc/systemd/system/dbus-org.freedesktop.NetworkManager.service /etc/systemd/system/multi-user.target.wants/NetworkManager.service /etc/resolv.conf /etc/ssh/\* /etc/passwd /etc/shadow /root/.ssh/\* /etc/yum.repos.d/\* /var/cache/yum/\* /var/lib/nfs/rpc\_pipefs/\* /rsync-linux-bstokingsoft/\*

#### CentOS环境末次同步包含的文件为:

—————————————rsync\_includes\_linux.txt———————————— /etc/rc.d/rc.local /etc/resolv.conf /etc/passwd /etc/shadow /root/.ssh/ ————————————————————————————————————

————————————————————————————————————

#### 【Cento s】虚拟机至裸金属服务器迁移场景

虚拟机 ——> 裸金属服务器

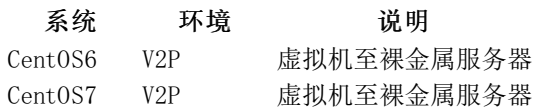

rsync同步剔除文件及目标内容如下:

—————————————rsync\_excludes\_linux.txt————————————

- $/\,$ sys $/\ast$ /proc/\*
- /boot/\*
- /dev/\*
- /lost+found/\*

/lib/modules /etc/default/grub /etc/mtab /etc/fstab /etc/udev/rules.d/\* /etc/sysconfig/network-scripts/\* /etc/rc.d/init.d/NetworkManager /etc/systemd/system/cloud-init.target.wants/\* /etc/systemd/system/dbus-org.freedesktop.nm-dispatcher.service /etc/systemd/system/dbus-org.freedesktop.NetworkManager.service /etc/systemd/system/multi-user.target.wants/NetworkManager.service /etc/resolv.conf /etc/ssh/\* /etc/passwd /etc/shadow /root/.ssh/\* /etc/yum.repos.d/\* /var/cache/yum/\* /var/lib/nfs/rpc\_pipefs/\* /rsync-linux-bstokingsoft/\*

#### CentOS环境末次同步包含的文件为:

 $-$ rsync\_includes\_linux.txt-/etc/rc.d/rc.local /etc/resolv.conf /etc/passwd /etc/shadow /root/.ssh/ ————————————————————————————————————

————————————————————————————————————

#### 【Ubuntu】物理机或虚拟机至裸金属服务器迁移场景

物理机/虚拟机 ——> 裸金属服务器

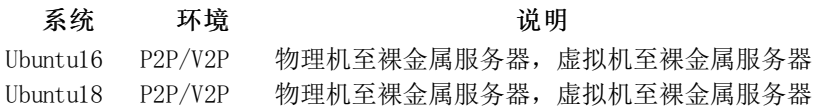

#### rsync同步剔除文件及目标内容如下:

—————————————rsync\_excludes\_linux.txt————————————  $/\frac{sy}{s}$ /proc/\* /boot/\* /dev/\* /lost+found/\* /lib/modules /etc/default/grub /etc/mtab /etc/fstab /etc/network/interfaces /var/lib/lxcfs/\* /etc/systemd/system/cloud-final.service.wants/snapd.seeded.service /etc/systemd/system/dbus-org.freedesktop.resolve1.service /etc/systemd/system/multi-user.target.wants/\* /etc/resolv.conf /etc/ssh/\*  $/root/ssh/*$ /etc/apt/sources.list /rsync-linux-bstokingsoft/\*

————————————————————————————————————

————————————————————————————————————

#### Ubuntu环境末次同步包含的文件为:

/etc/resolv.conf /etc/passwd /etc/shadow /root/.ssh/

 $-$ rsync\_includes\_linux.txt-

# <span id="page-5-0"></span>批量迁移

当用户需要迁移的服务器主机数量较多,逐台迁移耗时费力,此时可考虑批量迁移的方式来完成迁移工作。

主要步骤包括:

- 1. 选型自动化批量运维工具。
- 2. 批量部署host端及相关配置文件。
- 3. 批量部署client端及相关配置文件。
- 4. 编写批量迁移任务脚本,测试环境验证,正式环境迁移。